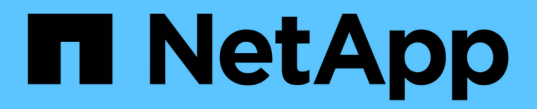

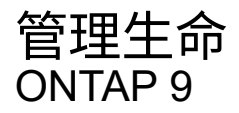

NetApp April 24, 2024

This PDF was generated from https://docs.netapp.com/zhtw/ontap/networking/configure\_lif\_service\_policies.html on April 24, 2024. Always check docs.netapp.com for the latest.

# 目錄

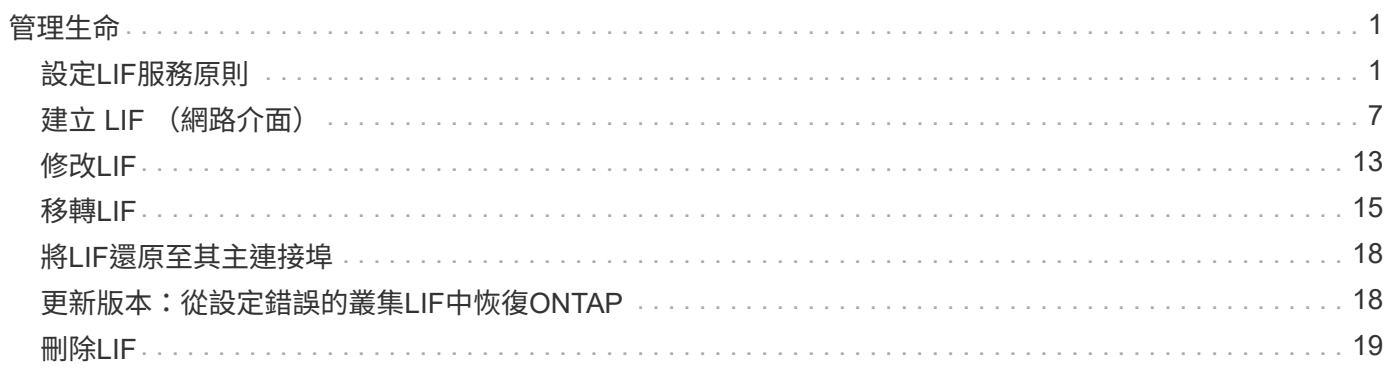

# <span id="page-2-0"></span>管理生命

# <span id="page-2-1"></span>設定**LIF**服務原則

您可以設定LIF服務原則、以識別將使用LIF的單一服務或服務清單。

### 為**lifs**建立服務原則

您可以為lifs建立服務原則。您可以將服務原則指派給一或多個LIF、讓LIF能夠傳輸單一服務或服務清單的流 量。

您需要進階權限才能執行 network interface service-policy create 命令。

關於這項工作

內建的服務和服務原則可用於管理資料和系統SVM上的資料和管理流量。大部分的使用案例都是使用內建服務 原則而非建立自訂服務原則來滿足。

您可以視需要修改這些內建服務原則。

步驟

1. 檢視叢集中可用的服務:

network interface service show

服務代表LIF存取的應用程式、以及叢集所服務的應用程式。每項服務都包含零個或多個應用程式正在偵聽 的TCP和udp連接埠。

提供下列額外的資料與管理服務:

cluster1::> network interface service show Service Protocol:Ports ------- ------------- cluster-core data-cifs data-core data-flexcache data-iscsi data-nfs intercluster-core tcp:11104-11105 management-autosupport management-bgp tcp:179 management-core management-https tcp:443 management-ssh tcp:22 12 entries were displayed.

2. 檢視叢集中的服務原則:

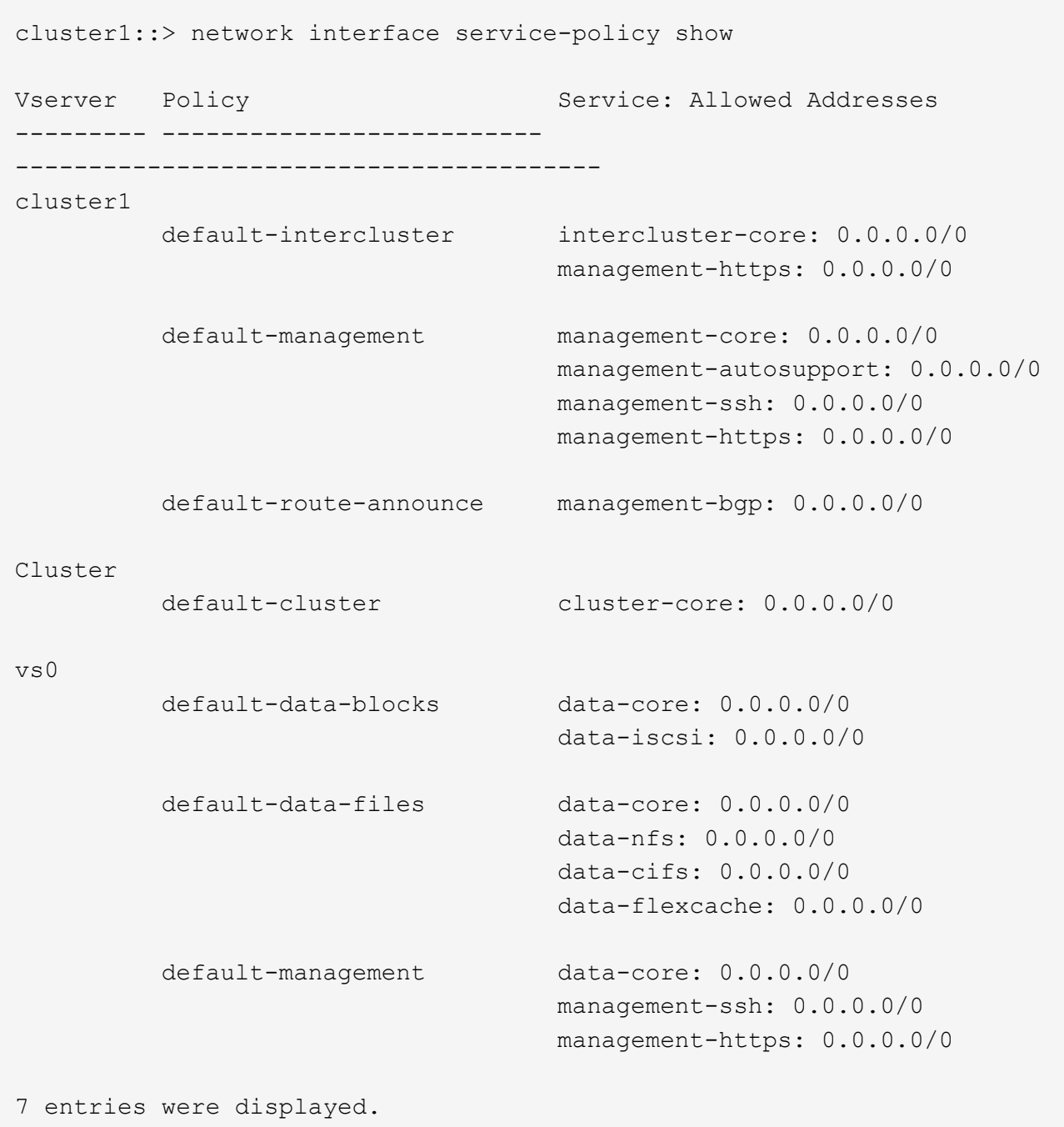

#### 3. 建立服務原則:

cluster1::> set -privilege advanced Warning: These advanced commands are potentially dangerous; use them only when directed to do so by technical support. Do you wish to continue? (y or n): y cluster1::> network interface service-policy create -vserver <svm name> -policy <service policy name> -services <service name> -allowed -addresses <IP\_address/mask,...>

◦ 「service\_name」指定應包含在原則中的服務清單。

◦ "ip\_address/mask"指定允許存取服務原則中服務之位址的子網路遮罩清單。根據預設、所有指定的服務 都會新增預設允許位址清單0.00.0.0/0、以允許來自所有子網路的流量。如果提供了非預設允許的位址清 單、則使用該原則的LIF會設定為封鎖所有來源位址不符合任何指定遮罩的要求。

下列範例說明如何針對包含\_NFS\_和\_SMB\_服務的SVM建立資料服務原則(*svm1\_data\_policy\_*):

```
cluster1::> set -privilege advanced
Warning: These advanced commands are potentially dangerous; use them
only when directed to do so by technical support.
Do you wish to continue? (y or n): y
```
cluster1::> network interface service-policy create -vserver svm1 -policy svm1 data policy -services data-nfs,data-cifs,data-core

下列範例顯示如何建立叢集間服務原則:

```
cluster1::> set -privilege advanced
Warning: These advanced commands are potentially dangerous; use them
only when directed to do so by technical support.
Do you wish to continue? (y or n): y
```
cluster1::> network interface service-policy create -vserver cluster1 -policy intercluster1 -services intercluster-core

4. 確認已建立服務原則。

cluster1::> network interface service-policy show

下列輸出顯示可用的服務原則:

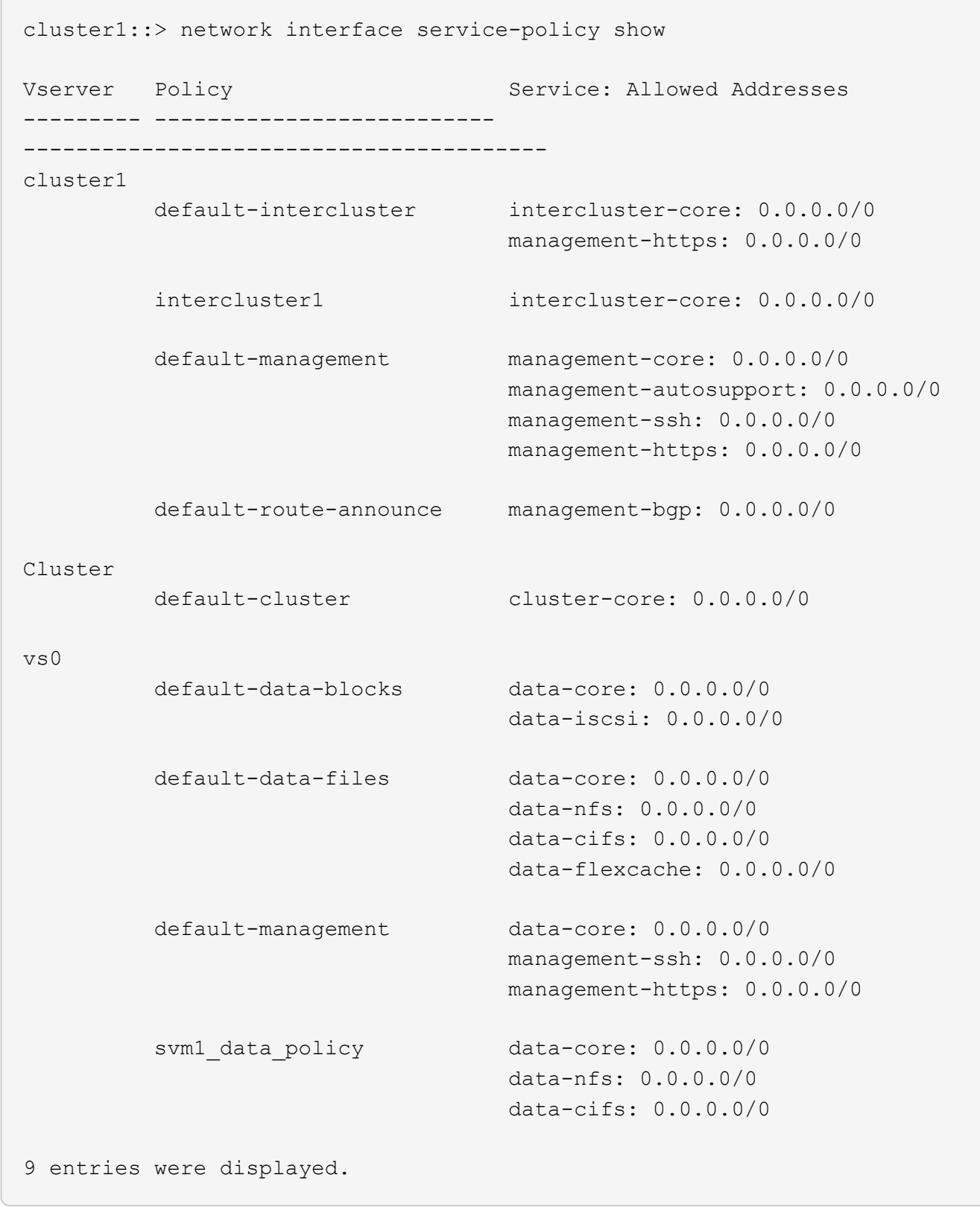

### 完成後

在建立時或修改現有LIF、將服務原則指派給LIF。

### 將服務原則指派給**LIF**

您可以在建立LIF時或修改LIF、將服務原則指派給LIF。服務原則會定義可與LIF搭配使用的服務清單。

關於這項工作

您可以在管理VM和資料SVM中指派生命權的服務原則。

步驟

視您要將服務原則指派給LIF的時間而定、請執行下列其中一項動作:

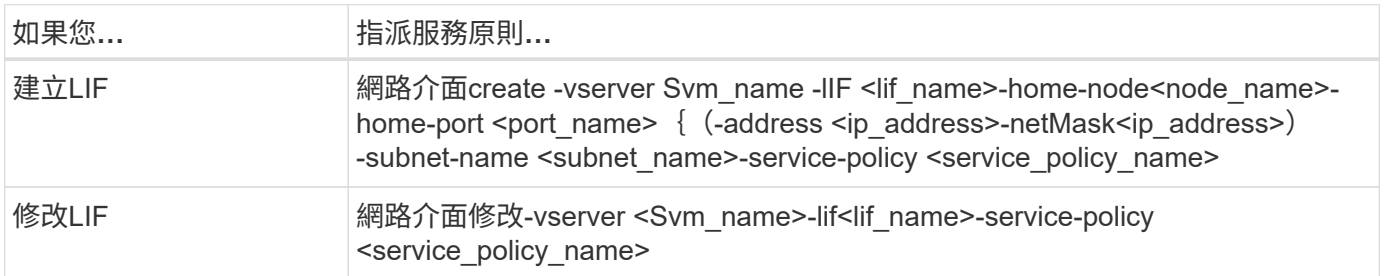

當您為LIF指定服務原則時、不需要指定LIF的資料傳輸協定和角色。也支援透過指定角色和資料傳輸協定來建 立LIF。

 $\mathbf{f}$ 

服務原則只能由建立服務原則時所指定之相同SVM中的LIF使用。

範例

下列範例說明如何修改LIF的服務原則、以使用預設管理服務原則:

```
cluster1::> network interface modify -vserver cluster1 -lif lif1 -service
-policy default-management
```
管理**LIF**服務原則的命令

使用 network interface service-policy 管理 LIF 服務原則的命令。

開始之前

在主動 SnapMirror 關係中修改 LIF 的服務原則會中斷複寫排程。如果您將 LIF 從叢集間轉換為非叢集間(反之 亦然)、則這些變更不會複寫至對等叢集。若要在修改 LIF 服務原則之後更新對等叢集、請先執行 snapmirror abort 然後操作 [重新同步複寫關係。](https://docs.netapp.com/zh-tw/ontap/data-protection/resynchronize-relationship-task.html)

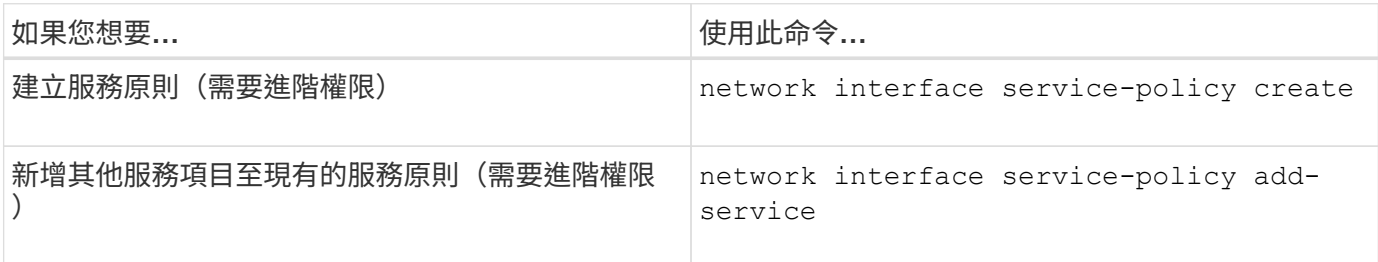

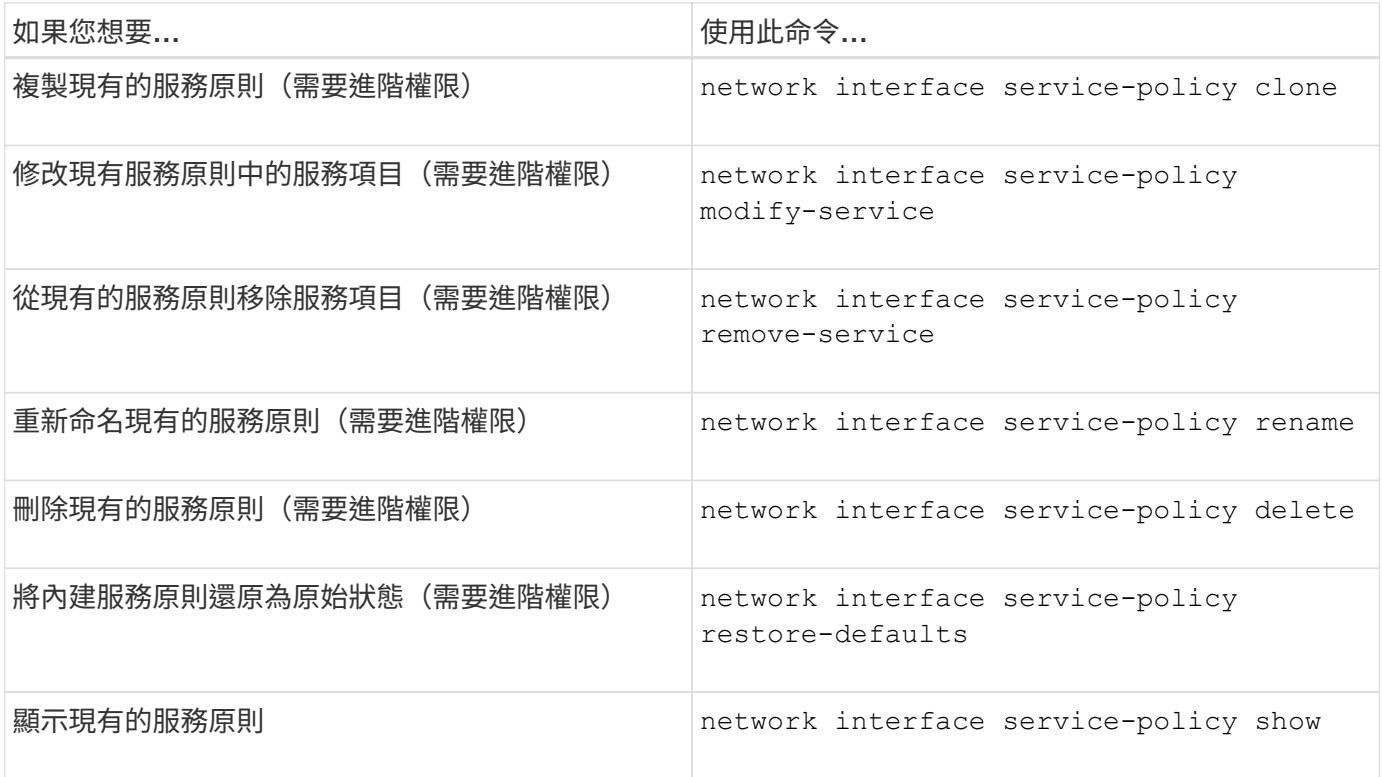

# <span id="page-8-0"></span>建立 **LIF** (網路介面)

SVM透過一或多個網路邏輯介面(LIF)、為用戶端提供資料服務。您必須在您要用來存取 資料的連接埠上建立LIF。LIF (網路介面)是與實體或邏輯連接埠相關聯的 IP 位址。如 果元件發生故障、LIF可能會容錯移轉至不同的實體連接埠、或移轉至不同的實體連接埠、 進而繼續與網路通訊。

最佳實務做法

連接至 ONTAP 的交換器連接埠應設定為跨距樹狀目錄邊緣連接埠、以減少 LIF 移轉期間的延遲。

開始之前

- 您必須是叢集管理員才能執行此工作。
- 基礎實體或邏輯網路連接埠必須設定為管理UP狀態。
- 如果您打算使用子網路名稱來配置LIF的IP位址和網路遮罩值、則該子網路必須已經存在。

子網路包含屬於同一第3層子網路的IP位址集區。它們是使用 System Manager 或建立的 network subnet create 命令。

• 指定LIF處理之流量類型的機制已變更。對於僅適用於更新版本的版本、LIF會使用角色來指定其處理的流量 類型。ONTAP從ONTAP Sf6開始、l生命 就會使用服務原則來指定處理的流量類型。

關於這項工作

• 您無法將NAS和SAN傳輸協定指派給相同的LIF。

支援的傳輸協定包括SMB、NFS、FlexCache 支援功能、iSCSI和FC; iSCSI和FC無法與其他傳輸協定結合 使用。不過、NAS和乙太網路型SAN傳輸協定可以存在於同一個實體連接埠上。

- 您不應設定承載SMB流量的生命期、以自動還原至其主節點。如果SMB伺服器要裝載解決方案、以便透 過Hyper-V或SQL Server透過SMB進行不中斷營運、則此建議為必填。
- 您可以在同一個網路連接埠上同時建立IPV4和IPv6 LIF。
- SVM使用的所有名稱對應和主機名稱解析服務、例如DNS、NIS、LDAP和Active Directory、 必須至少有一 個LIF處理SVM的資料流量。
- 處理節點之間叢集內流量的LIF、不應與處理管理流量的LIF或處理資料流量的LIF位於相同的子網路上。
- 建立沒有有效容錯移轉目標的LIF會產生警告訊息。
- 如果叢集中有大量的生命量、您可以驗證叢集上支援的LIF容量:
	- System Manager:從ONTAP 功能完善的9.12.0,開始檢視網路介面網格的處理量。
	- CLI :使用 network interface capacity show 命令和 LIF 容量、可透過使用在每個節點上支援 network interface capacity details show 命令(進階權限層級)。
- 從ONTAP NetApp 9.7開始、如果相同子網路中的SVM已存在其他LIF、您就不需要指定LIF的主連接埠。在 相同的廣播網域中、系統會自動在指定的主節點上選擇隨機連接埠、如同在同一個子網路中設定的其他 LIF。ONTAP

從ONTAP 支援FFC-NVMe的支援功能到支援的功能表9.4開始。如果您要建立FC-NVMe LIF、應該注意下列 事項:

- NVMe傳輸協定必須受到建立LIF的FC介面卡支援。
- FC-NVMe是資料生命中唯一的資料傳輸協定。
- 必須為每個支援SAN的儲存虛擬機器(SVM)設定一個LIF處理管理流量。
- NVMe LIF和命名空間必須裝載在同一個節點上。
- 每個SVM只能設定一個處理資料流量的NVMe LIF。
- 當您建立具有子網路的網路介面時ONTAP 、ENetApp會自動從所選子網路選取可用的IP位址、並將其指派 給網路介面。如果有多個子網路、您可以變更子網路、但無法變更IP位址。
- 建立(新增)SVM時、您無法為網路介面指定位於現有子網路範圍內的IP位址。您會收到子網路衝突錯誤。 此問題發生在網路介面的其他工作流程中、例如在SVM設定或叢集設定中建立或修改叢集間網路介面。
- 從ONTAP 《》的《》( network interface CLI命令包括 -rdma-protocols NFS over RDMA組態的 參數。從ONTAP 版本S9.12.1開始、System Manager支援透過RDMA組態建立NFS的網路介面。如需詳細 資訊、請參閱 [透過](https://docs.netapp.com/zh-tw/ontap/nfs-rdma/configure-lifs-task.html)[RDMA](https://docs.netapp.com/zh-tw/ontap/nfs-rdma/configure-lifs-task.html)[設定](https://docs.netapp.com/zh-tw/ontap/nfs-rdma/configure-lifs-task.html)[NFS](https://docs.netapp.com/zh-tw/ontap/nfs-rdma/configure-lifs-task.html)[的](https://docs.netapp.com/zh-tw/ontap/nfs-rdma/configure-lifs-task.html)[LIF](https://docs.netapp.com/zh-tw/ontap/nfs-rdma/configure-lifs-task.html)。
- •從 ONTAP 9.11.1 開始、全快閃 SAN 陣列( ASA )平台可自動進行 iSCSI LIF 容錯移轉。

iSCSI LIF 容錯移轉會自動啟用(容錯移轉原則設為 sfo-partner-only 且自動還原值設為 true)如果指 定 SVM 中不存在 iSCSI 生命負載、或指定 SVM 中所有現有的 iSCSI 生命負載均已透過 iSCSI LIF 容錯移 轉啟用、則新建立的 iSCSI 生命負載。

如果您升級至 ONTAP 9.11.1 或更新版本後、 SVM 中現有的 iSCSI 生命體尚未啟用 iSCSI LIF 容錯移轉功 能、且您在同一個 SVM 中建立新的 iSCSI 生命體、則新的 iSCSI 生命體將採用相同的容錯移轉原則 (disabled) SVM 中現有的 iSCSI 生命。

["](https://docs.netapp.com/zh-tw/ontap/san-admin/asa-iscsi-lif-fo-task.html)[適](https://docs.netapp.com/zh-tw/ontap/san-admin/asa-iscsi-lif-fo-task.html)[用於](https://docs.netapp.com/zh-tw/ontap/san-admin/asa-iscsi-lif-fo-task.html)[ASA](https://docs.netapp.com/zh-tw/ontap/san-admin/asa-iscsi-lif-fo-task.html) [各種平台](https://docs.netapp.com/zh-tw/ontap/san-admin/asa-iscsi-lif-fo-task.html)[的](https://docs.netapp.com/zh-tw/ontap/san-admin/asa-iscsi-lif-fo-task.html)[iSCSI LIF](https://docs.netapp.com/zh-tw/ontap/san-admin/asa-iscsi-lif-fo-task.html)[容錯](https://docs.netapp.com/zh-tw/ontap/san-admin/asa-iscsi-lif-fo-task.html)[移轉](https://docs.netapp.com/zh-tw/ontap/san-admin/asa-iscsi-lif-fo-task.html)["](https://docs.netapp.com/zh-tw/ontap/san-admin/asa-iscsi-lif-fo-task.html)

從ONTAP 支援支援的版本9.7開始、ONTAP 只要IPspace的同一子網路中至少已存在一個LIF、則該產品就會自 動選擇LIF的主連接埠。在同一個廣播網域中選擇一個主連接埠、以作為該子網路中的其他LIF。ONTAP您仍可

指定主連接埠、但不再需要主連接埠(除非該子網路在指定的IPspace中尚不存在任何生命區)。

從ONTAP 功能性的9.12.0開始、您所遵循的程序取決於您所使用的介面-系統管理員或CLI:

#### 系統管理員

使用**System Manager**新增網路介面

#### 步驟

- 1. 選擇\*網路>總覽>網路介面\*。
- $2.$  選取  $+$  Add  $\circ$
- 3. 選取下列其中一個介面角色:
	- a. 資料
	- b. 叢集間
	- c. SVM管理
- 4. 選取傳輸協定:
	- a. SMB/CIFS與NFS
	- b. iSCSI
	- c. FC
	- d. NVMe / FC
	- e. NVMe / TCP
- 5. 命名LIF或接受先前選擇所產生的名稱。
- 6. 接受主節點、或使用下拉式選單選取一個節點。
- 7. 如果在所選SVM的IPspace中至少設定一個子網路、則會顯示子網路下拉式清單。
	- a. 如果您選取子網路、請從下拉式清單中選擇該子網路。
	- b. 如果您在沒有子網路的情況下繼續、則會顯示「廣播網域」下拉式清單:
		- i. 指定IP位址。如果IP位址正在使用中、則會顯示警告訊息。
		- ii. 指定子網路遮罩。
- 8. 從廣播網域中選取主連接埠、可以是自動(建議)或從下拉式功能表中選取一個。主連接埠控制項會根 據廣播網域或子網路選擇來顯示。
- 9. 儲存網路介面。

**CLI**

• 使用 CLI 建立 LIF\*

#### 步驟

1. 確定要用於LIF的廣播網域連接埠。

network port broadcast-domain show -ipspace *ipspace1*

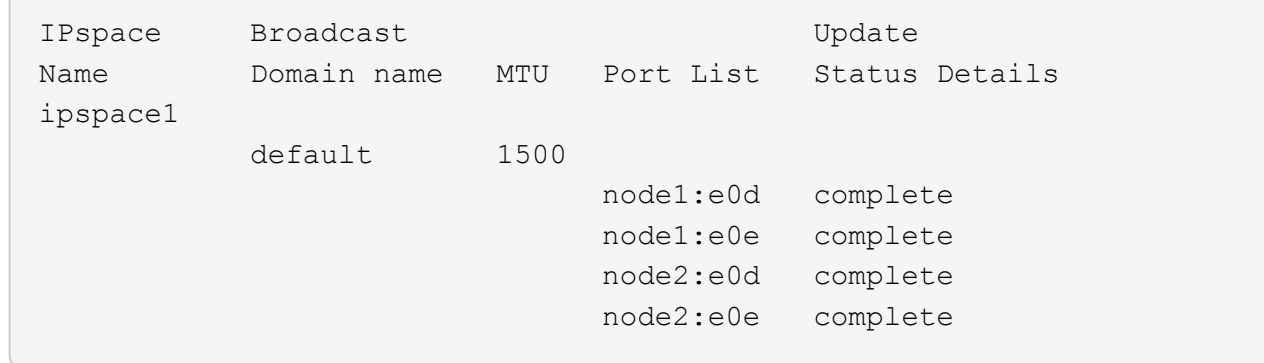

2. 驗證要用於lifs的子網路是否包含足夠的未使用IP位址。

network subnet show -ipspace *ipspace1*

3. 在您要用來存取資料的連接埠上建立一個或多個生命體。

network interface create -vserver \_SVM\_name\_ -lif \_lif\_name\_ -service-policy service policy name -home-node node name -home -port port name {-address IP address - netmask Netmask value | -subnet-name subnet name } -firewall- policy policy -auto-revert {true|false}

◦ -home-node <sup>是</sup> LIF 在返回時返回的節點 network interface revert 命令會在LIF上執行。

您也可以使用-autom-revert選項、指定LIF是否應自動還原為主節點和主連接埠。

- -home-port <sup>是</sup> LIF 在時傳回的實體或邏輯連接埠 network interface revert 命令會在LIF 上執行。
- 您可以使用指定 IP 位址 -address <sup>和</sup> -netmask 或是您可以使用從子網路進行分配 -subnet\_name 選項。
- 使用子網路提供IP位址和網路遮罩時、如果子網路是使用閘道定義、則使用該子網路建立LIF時、 會自動將通往該閘道的預設路由新增至SVM。
- 如果您手動指派IP位址(不使用子網路)、則在不同IP子網路上有用戶端或網域控制器時、可能需 要設定通往閘道的預設路由。。 network route create 手冊頁包含在 SVM 中建立靜態路由的 相關資訊。
- -auto-revert 可讓您指定資料 LIF 是否在啟動、管理資料庫狀態變更或建立網路連線等情況<sup>下</sup> 自動還原至其主節點。預設設定為 false`但您可以將其設定為 `true 視環境中的網路管理原則 而定。
- -service-policy <sup>從</sup> ONTAP 9.5 開始、您可以使用指派 LIF 的服務原則 -service-policy 選項。 當為LIF指定服務原則時、該原則會用來建構LIF的預設角色、容錯移轉原則和資料傳輸協定清單。 在支援的過程中、服務原則僅適用於叢集間和BGP對等服務。ONTAP在NetApp 9.6中ONTAP 、您 可以建立多種資料與管理服務的服務原則。
- -data-protocol 可讓您建立支援 FCP 或 NVMe / FC 傳輸協定的 LIF 。建立IP LIF時不需要此 選項。

4. 選用:在-address選項中指派IPv6位址:

a. 使用network NDP prefix show命令查看在各種介面上學習到的RA前置詞清單。

。 network ndp prefix show 命令可在進階權限層級使用。

b. 使用格式 prefix::id 手動建構 IPv6 位址。

prefix 是在各種介面上學習的首碼。

用於導出 id,選擇隨機 64 位元十六進位數字。

5. 驗證LIF介面組態是否正確。

network interface show -vserver vs1

 Logical Status Network Current Current Is Vserver Interface Admin/Oper Address/Mask Node Port Home --------- ---------- ---------- --------------- --------- -------  $--$ vs1 lif1 up/up 10.0.0.128/24 node1 e0d true

6. 確認容錯移轉群組組態符合需求。

network interface show -failover -vserver *vs1*

 Logical Home Failover Failover Vserver interface Node:Port Policy Group -------- ---------- --------- --------- ------- vs1 lif1 node1:e0d system-defined ipspace1 Failover Targets: node1:e0d, node1:e0e, node2:e0d, node2:e0e

#### 7. 確認已設定的IP位址可連線:

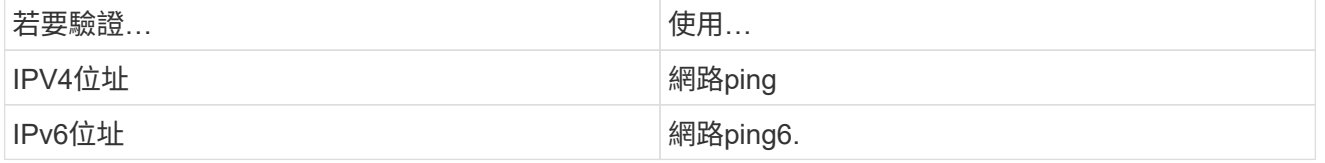

範例

下列命令會建立 LIF 並使用指定 IP 位址和網路遮罩值 -address 和 -netmask 參數:

network interface create -vserver vs1.example.com -lif datalif1 -service-policy default-data-files -home-node node-4 -home-port e1c -address 192.0.2.145 -netmask 255.255.255.0 -auto-revert true

下列命令會建立LIF、並從指定的子網路(名為client1\_sub)指派IP位址和網路遮罩值:

network interface create -vserver vs3.example.com -lif datalif3 -service-policy default-data-files -home-node node-3 -home-port e1c -subnet-name client1 sub - auto-revert true

下列命令會建立一個 NVMe / FC LIF 並指定 nvme-fc 資料傳輸協定:

network interface create -vserver vs1.example.com -lif datalif1 -data -protocol nvme-fc -home-node node-4 -home-port 1c -address 192.0.2.145 -netmask 255.255.255.0 -auto-revert true

### <span id="page-14-0"></span>修改**LIF**

您可以變更主節點或目前節點、管理狀態、IP位址、網路遮罩、容錯移轉原則、 防火牆原 則和服務原則。您也可以將LIF的位址系列從IPV4變更為IPV6。

關於這項工作

• 將LIF的管理狀態修改為「關機」時、任何未完成的NFSv4鎖定都會保留、直到LIF的管理狀態恢復為「開 機」為止。

為了避免其他生命週期嘗試存取鎖定檔案時發生鎖定衝突、您必須先將NFSv4用戶端移至不同的LIF、再將 管理狀態設為向下。

• 您無法修改FC LIF所使用的資料傳輸協定。不過、您可以修改指派給服務原則的服務、或變更指派給IP LIF 的服務原則。

若要修改FC LIF所使用的資料傳輸協定、您必須刪除並重新建立LIF。若要變更IP LIF的服務原則、更新期間 會短暫中斷。

- 您無法修改主節點或節點範圍管理LIF的目前節點。
- 使用子網路變更LIF的IP位址和網路遮罩值時、會從指定的子網路分配IP位址;如果LIF的先前IP位址來自不 同的子網路、則IP位址會傳回該子網路。
- 若要將 LIF 的位址系列從 IPv4 修改為 IPv6 、您必須使用冒號表示法來表示 IPv6 位址、並為新增值 -netmask-length 參數。
- 您無法修改自動設定的連結本機IPv6位址。
- 修改LIF會導致LIF沒有有效的容錯移轉目標、因此會產生警告訊息。

如果沒有有效容錯移轉目標的LIF嘗試進行容錯移轉、可能會發生中斷。

• 從功能介紹9.5開始ONTAP 、您可以修改與LIF相關的服務原則。

在支援的過程中、服務原則僅適用於叢集間和BGP對等服務。ONTAP在NetApp 9.6中ONTAP 、您可以建立 多種資料與管理服務的服務原則。

•從 ONTAP 9.11.1 開始、自動 iSCSI LIF 容錯移轉功能可在 All Flash SAN Array ( ASA )平台上使用。

對於預先存在的 iSCSI 生命體(即升級至 9.11.1 或更新版本之前建立的生命體)、您可以將容錯移轉原則修 改為 ["](https://docs.netapp.com/zh-tw/ontap/san-admin/asa-iscsi-lif-fo-task.html)[啟](https://docs.netapp.com/zh-tw/ontap/san-admin/asa-iscsi-lif-fo-task.html)[用自動](https://docs.netapp.com/zh-tw/ontap/san-admin/asa-iscsi-lif-fo-task.html) [iSCSI LIF](https://docs.netapp.com/zh-tw/ontap/san-admin/asa-iscsi-lif-fo-task.html) [容錯](https://docs.netapp.com/zh-tw/ontap/san-admin/asa-iscsi-lif-fo-task.html)[移轉](https://docs.netapp.com/zh-tw/ontap/san-admin/asa-iscsi-lif-fo-task.html)["](https://docs.netapp.com/zh-tw/ontap/san-admin/asa-iscsi-lif-fo-task.html)。

您遵循的程序取決於您使用的介面- System Manager或CLI:

#### 系統管理員

從**ONTAP** 版本**S59.12.0**開始、您可以使用**System Manager**編輯網路介面

步驟

- 1. 選擇\*網路>總覽>網路介面\*。
- 2. 選取: 您要變更的網路介面旁的\*>編輯\*。
- 3. 變更一或多個網路介面設定。如需詳細資訊、請參閱 ["](https://docs.netapp.com/us-en/ontap/networking/create_a_lif.html)[建立](https://docs.netapp.com/us-en/ontap/networking/create_a_lif.html)[LIF"](https://docs.netapp.com/us-en/ontap/networking/create_a_lif.html)。
- 4. 儲存您的變更。

#### **CLI**

使用**CLI**修改**LIF**

#### 步驟

1. 使用修改 LIF 屬性 network interface modify 命令。

下列範例說明如何使用IP位址和子網路client1\_sub的網路遮罩值來修改LIF datalif2的IP位址和網路遮罩 :

```
network interface modify -vserver vs1 -lif datalif2 -subnet-name
client1_sub
```
下列範例說明如何修改LIF的服務原則。

```
network interface modify -vserver siteA -lif node1_inter1 -service
-policy example
```
2. 驗證IP位址是否可連線。

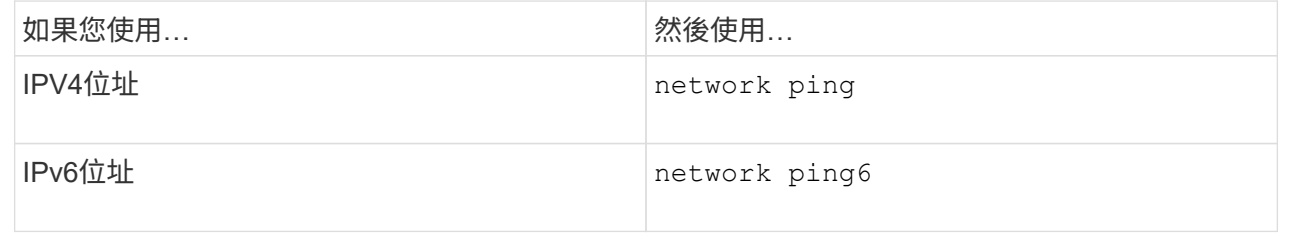

## <span id="page-16-0"></span>移轉**LIF**

如果連接埠故障或需要維護、您可能必須將LIF移轉至同一個節點或叢集中的不同節點上的 不同連接埠。移轉LIF與LIF容錯移轉類似、但LIF移轉是手動作業、而LIF容錯移轉則是LIF 的自動移轉、以因應LIF目前網路連接埠上的連結故障。

開始之前

- 必須已為lifs設定容錯移轉群組。
- 目的地節點和連接埠必須正常運作、而且必須能夠存取與來源連接埠相同的網路。

關於狺項工作

- BGP LIF位於主連接埠上、無法移轉至任何其他節點或連接埠。
- 從節點移除NIC之前、您必須先將屬於NIC的連接埠上裝載的LIF移轉至叢集中的其他連接埠。
- 您必須執行命令、從裝載叢集LIF的節點移轉叢集LIF。
- 節點範圍的LIF(例如節點範圍管理LIF、叢集LIF、叢集間LIF)無法移轉至遠端節點。
- 當NFSv4 LIF在節點之間移轉時、新連接埠上的LIF可用前、延遲最多可達45秒。

若要解決此問題、請在沒有延遲的情況下使用NFSv4.1。

• 您可以在執行 ONTAP 9.11.1 或更新版本的 All Flash SAN Array ( ASA )平台上移轉 iSCSI 生命體。

移轉iSCSI LIF僅限於主節點或HA合作夥伴上的連接埠。

• 如果您的平台不是執行 ONTAP 9.11.1 版或更新版本的 All Flash SAN Array ( ASA )平台、則無法將 iSCSI 生命體從一個節點移轉至另一個節點。

若要解決此限制、您必須在目的地節點上建立iSCSI LIF。深入瞭解 ["](https://docs.netapp.com/zh-tw/ontap/san-admin/asa-iscsi-lif-fo-task.html#manage-iscsi-lifs-using-the-ontap-cli)[建立](https://docs.netapp.com/zh-tw/ontap/san-admin/asa-iscsi-lif-fo-task.html#manage-iscsi-lifs-using-the-ontap-cli)[iSCSI LIF"](https://docs.netapp.com/zh-tw/ontap/san-admin/asa-iscsi-lif-fo-task.html#manage-iscsi-lifs-using-the-ontap-cli)。

- •如果您想要透過RDMA移轉LIF(網路介面)for NFS、則必須確保目的地連接埠具有RoCE功能。您必須執 行ONTAP 版本S廳9.10.1或更新版本、才能使用CLI移轉LIF、ONTAP 或使用System Manager移轉版本。 在System Manager中、一旦您選取了具備RoCE功能的目的地連接埠、就必須勾選\*使用roce連接埠\*旁的方 塊、才能成功完成移轉。深入瞭解 ["](https://docs.netapp.com/zh-tw/ontap/nfs-rdma/configure-lifs-task.html)[透過](https://docs.netapp.com/zh-tw/ontap/nfs-rdma/configure-lifs-task.html)[RDMA](https://docs.netapp.com/zh-tw/ontap/nfs-rdma/configure-lifs-task.html)[設定](https://docs.netapp.com/zh-tw/ontap/nfs-rdma/configure-lifs-task.html)[NFS](https://docs.netapp.com/zh-tw/ontap/nfs-rdma/configure-lifs-task.html)[的](https://docs.netapp.com/zh-tw/ontap/nfs-rdma/configure-lifs-task.html)[LIF"](https://docs.netapp.com/zh-tw/ontap/nfs-rdma/configure-lifs-task.html)。
- 當您移轉來源或目的地LIF時、VMware VAAI複製卸載作業會失敗。深入瞭解卸載複本:
	- ["NFS](https://docs.netapp.com/zh-tw/ontap/nfs-admin/support-vmware-vstorage-over-nfs-concept.html) [環境](https://docs.netapp.com/zh-tw/ontap/nfs-admin/support-vmware-vstorage-over-nfs-concept.html)["](https://docs.netapp.com/zh-tw/ontap/nfs-admin/support-vmware-vstorage-over-nfs-concept.html)
	- ["SAN](https://docs.netapp.com/zh-tw/ontap/san-admin/storage-virtualization-vmware-copy-offload-concept.html)[環境](https://docs.netapp.com/zh-tw/ontap/san-admin/storage-virtualization-vmware-copy-offload-concept.html)["](https://docs.netapp.com/zh-tw/ontap/san-admin/storage-virtualization-vmware-copy-offload-concept.html)

您遵循的程序取決於您使用的介面- System Manager或CLI:

#### 系統管理員

使用**System Manager**移轉網路介面

步驟

- 1. 選擇\*網路>總覽>網路介面\*。
- 2. 選取: 您要變更的網路介面旁的\*>移轉\*。

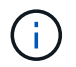

對於 iSCSI LIF 、請在 \* 移轉介面 \* 對話方塊中、選取 HA 合作夥伴的目的地節點和連 接埠。

如果您要永久移轉 iSCSI LIF 、請選取核取方塊。iSCSI LIF 必須先離線、才能永久移轉。此外、一 旦iSCSI LIF永久移轉、就無法復原。沒有還原選項。

- 3. 按一下\*移轉\*。
- 4. 儲存您的變更。

#### **CLI**

#### 使用**CLI**移轉**LIF**

步驟

視您要移轉特定LIF或所有LIF而定、請執行適當的動作:

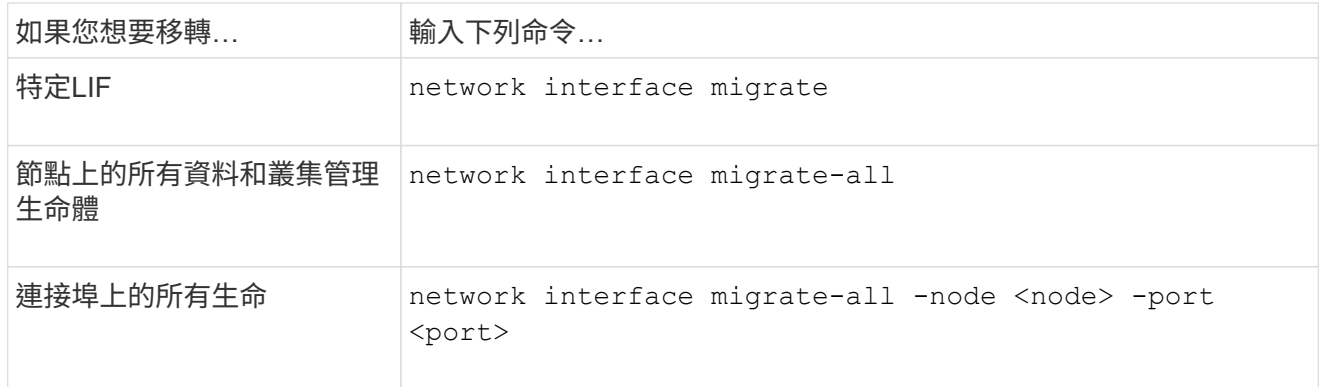

下列範例說明如何移轉名為的LIF datalif1 在SVM上 vs0 連接埠 e0d 開啟 node0b:

network interface migrate -vserver vs0 -lif datalif1 -dest-node node0b -dest-port e0d

以下範例說明如何從目前(本機)節點移轉所有資料與叢集管理生命週期:

network interface migrate-all -node local

## <span id="page-19-0"></span>將**LIF**還原至其主連接埠

您可以在LIF容錯移轉或手動或自動移轉至其他連接埠之後、將其還原至主連接埠。如果特 定LIF的主連接埠無法使用、則LIF會保留在目前的連接埠、不會還原。

關於這項工作

- 如果您在設定自動還原選項之前、以管理方式將LIF的主連接埠移至「UP」狀態、則LIF不會傳回主連接埠。
- 除非「自動回復」選項的值設為true、否則LIF不會自動回復。
- 您必須確保已啟用「自動還原」選項、以便讓l生命 回復到主連接埠。

您遵循的程序取決於您使用的介面- System Manager或CLI:

#### 系統管理員

使用**System Manager**將網路介面還原為其主連接埠

#### 步驟

- 1. 選擇\*網路>總覽>網路介面\*。
- 2. 選取:您要變更的網路介面旁的\*>還原\*。
- 3. 選取\*還原\*可將網路介面還原至其主連接埠。

#### **CLI**

使用**CLI**將**LIF**還原為其主連接埠

步驟

手動或自動將LIF還原至主連接埠:

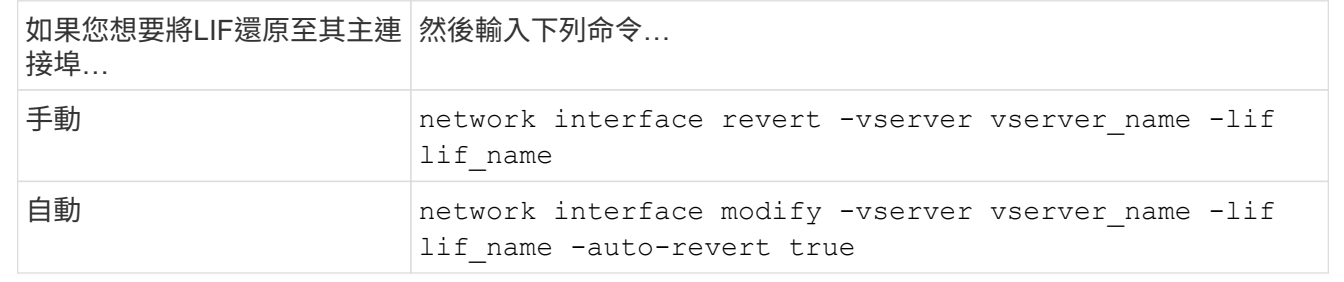

## <span id="page-19-1"></span>更新版本:從設定錯誤的叢集**LIF**中恢復**ONTAP**

叢集網路連線至交換器時、無法建立叢集、但叢集IPspace中設定的所有連接埠、都無法連 線至叢集IPspace中設定的其他連接埠。

關於這項工作

在交換式叢集中、如果叢集網路介面( LIF )設定在錯誤的連接埠上、或是叢集連接埠連接到錯誤的網路、則為 cluster create 命令可能會失敗、並出現下列錯誤:

Not all local cluster ports have reachability to one another. Use the "network port reachability show -detail" command for more details.

的結果 network port show 命令可能會顯示數個連接埠已新增至叢集 IPspace 、因為這些連接埠已連線至已 設定叢集 LIF 的連接埠。不過、的結果 network port reachability show -detail 命令會顯示哪些連接 埠無法彼此連線。

若要從連接埠上設定的叢集LIF還原、而該連接埠無法連線至使用叢集lifs設定的其他連接埠、請執行下列步驟:

步驟

1. 將叢集LIF的主連接埠重設為正確的連接埠:

network port modify -home-port

2. 從叢集廣播網域中移除未設定叢集lifs的連接埠:

network port broadcast-domain remove-ports

3. 建立叢集:

cluster create

結果

當您完成叢集建立時、系統會偵測到正確的組態、並將連接埠放入正確的廣播網域。

### <span id="page-20-0"></span>刪除**LIF**

您可以刪除不再需要的網路介面(LIF)。

開始之前

要刪除的生命期不得在使用中。

步驟

1. 使用以下命令將要刪除的生命期標記爲管理性關閉:

network interface modify -vserver vserver name -lif lif name -status -admin down

2. 使用 network interface delete 刪除一或所有生命的命令:

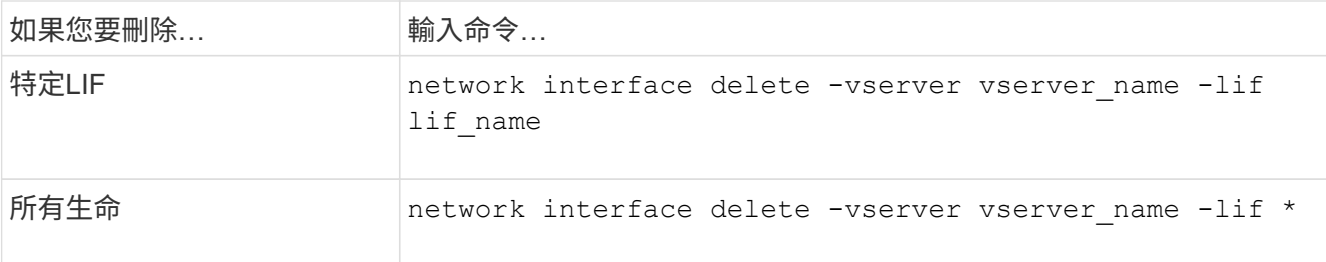

下列命令會刪除LIF mgmtlif2:

```
network interface delete -vserver vs1 -lif mgmtlif2
```
3. 使用 network interface show 確認 LIF 已刪除的命令。

#### 版權資訊

Copyright © 2024 NetApp, Inc. 版權所有。台灣印製。非經版權所有人事先書面同意,不得將本受版權保護文件 的任何部分以任何形式或任何方法(圖形、電子或機械)重製,包括影印、錄影、錄音或儲存至電子檢索系統 中。

由 NetApp 版權資料衍伸之軟體必須遵守下列授權和免責聲明:

此軟體以 NETAPP「原樣」提供,不含任何明示或暗示的擔保,包括但不限於有關適售性或特定目的適用性之 擔保,特此聲明。於任何情況下,就任何已造成或基於任何理論上責任之直接性、間接性、附隨性、特殊性、懲 罰性或衍生性損害(包括但不限於替代商品或服務之採購;使用、資料或利潤上的損失;或企業營運中斷),無 論是在使用此軟體時以任何方式所產生的契約、嚴格責任或侵權行為(包括疏忽或其他)等方面,NetApp 概不 負責,即使已被告知有前述損害存在之可能性亦然。

NetApp 保留隨時變更本文所述之任何產品的權利,恕不另行通知。NetApp 不承擔因使用本文所述之產品而產 生的責任或義務,除非明確經過 NetApp 書面同意。使用或購買此產品並不會在依據任何專利權、商標權或任何 其他 NetApp 智慧財產權的情況下轉讓授權。

本手冊所述之產品受到一項(含)以上的美國專利、國外專利或申請中專利所保障。

有限權利說明:政府機關的使用、複製或公開揭露須受 DFARS 252.227-7013(2014 年 2 月)和 FAR 52.227-19(2007 年 12 月)中的「技術資料權利 - 非商業項目」條款 (b)(3) 小段所述之限制。

此處所含屬於商業產品和 / 或商業服務(如 FAR 2.101 所定義)的資料均為 NetApp, Inc. 所有。根據本協議提 供的所有 NetApp 技術資料和電腦軟體皆屬於商業性質,並且完全由私人出資開發。 美國政府對於該資料具有 非專屬、非轉讓、非轉授權、全球性、有限且不可撤銷的使用權限,僅限於美國政府為傳輸此資料所訂合約所允 許之範圍,並基於履行該合約之目的方可使用。除非本文另有規定,否則未經 NetApp Inc. 事前書面許可,不得 逕行使用、揭露、重製、修改、履行或展示該資料。美國政府授予國防部之許可權利,僅適用於 DFARS 條款 252.227-7015(b)(2014 年 2 月)所述權利。

商標資訊

NETAPP、NETAPP 標誌及 <http://www.netapp.com/TM> 所列之標章均為 NetApp, Inc. 的商標。文中所涉及的所 有其他公司或產品名稱,均為其各自所有者的商標,不得侵犯。